# **IV Международный конкурс исследовательских работ школьников «Research start 2021/2022»**

**Государственное бюджетное образовательное учреждение лицей-интернат «Центр одаренных детей»**

# **Проектная работа СОЗДАНИЕ КАЛЬКУЛЯТОРА ТРОИЧНОЙ УРАВНОВЕШЕННОЙ СИСТЕМЫ СЧИСЛЕНИЯ В СРЕДЕ PYTHON**

**Работу выполнил:** Прохин Михаил, учащийся 10Г класса

**Руководитель:** Кузина Ольга Владимировна, учитель информатики

**Нижний Новгород 2022**

# Содержание

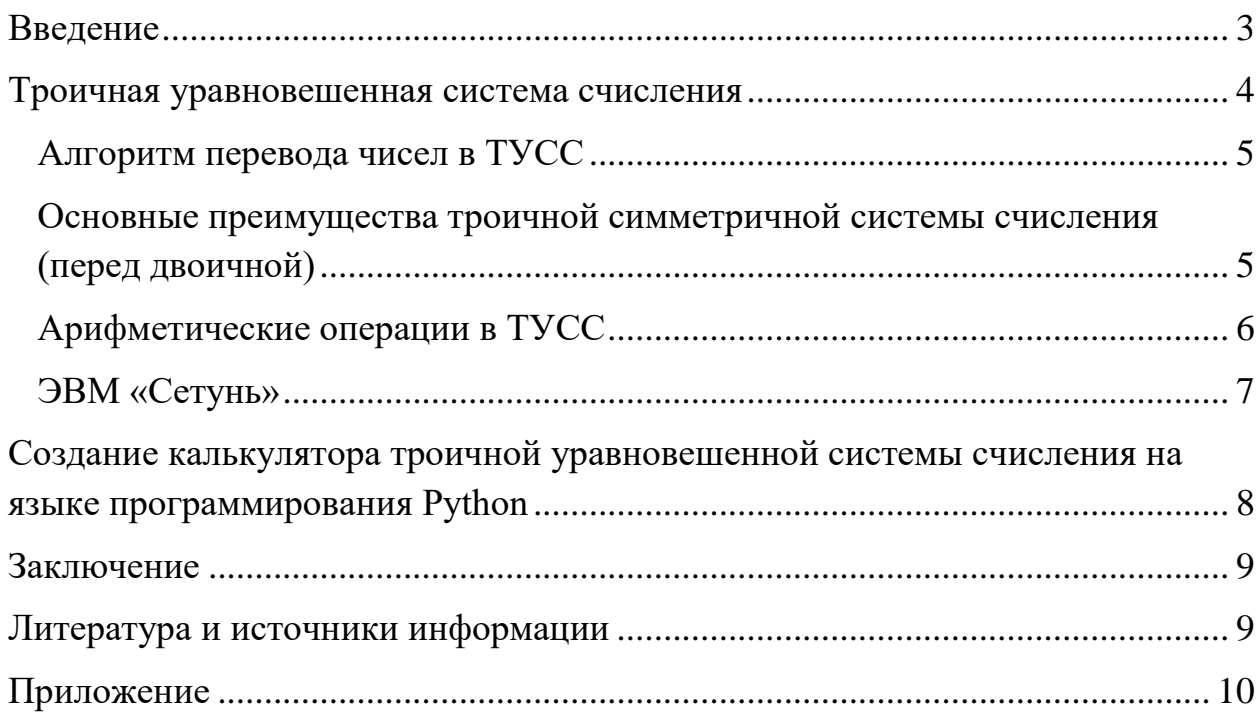

#### Ввеление

<span id="page-2-0"></span>В ходе изучения курса информатики на уроке по системам счисления, отличным от двоичной, меня заинтересовала троичная уравновешенная система счисления (ТУСС) и связанная с ней троичная логика, которая легла в основу малой ЭВМ «Сетунь», созданной в МГУ ещё в 1959 году.

Я решил подробнее изучить эту систему счисления, алгоритмы перевода чисел между десятичной системой счисления  $\overline{\mathbf{M}}$ TVCC. осуществление сложения (вычитания), умножения и деления в ней. При работе с различными системами счисления я нередко подстраховываюсь с помощью калькулятора, которого, к сожалению, для ТУСС найти не смог, что стало причиной выбора темы для данного проекта.

Было необходимо выбрать среду для реализации проекта. В итоге был избран Python. Синтаксис этого языка прост в изучении, с ним я знаком, так как в лицее он является основным используемым при программировании на уроках информатики. Интерпретатор Python бесплатен, как и доступ к библиотекам, например PyQt, с помощью которой будет реализовано графическое оформление программы.

Объекты исследования: троичная уравновешенная система счисления и язык программирования Python.

Предмет исследования: алгоритмы выполнения арифметических действий в ТУСС и их реализация в Python.

Цель проекта: создание калькулятора, работающего с ТУСС, используя среду Python.

#### Задачи проекта:

- 1. Изучить алгоритм перевода чисел в ТУСС.
- 2. Изучить осуществление арифметических операций в ТУСС.
- 3. Представить данные алгоритмы в Python.
- 4. Создать приложение-калькулятор троичной уравновешенной системы счисления в среде Python.

 $\overline{3}$ 

#### Троичная уравновешенная система счисления

<span id="page-3-0"></span>Троичная уравновешенная система счисления - система счисления с алфавитом {-1, 0, 1}. Почему же она названа основанием 3 и уравновешенной? Чтобы ответить на этот вопрос и понять её отличие от двоичной сс, предлагаю решить две задачи:

- 1. Найдите такой набор из 5 гирек, чтобы, кладя их на одну чашу весов, можно было бы взвесить груз массой от 1 до 31 унции ( $m \in N$ ).
- 2. Найдите такой набор из 4 гирек, что с их помощью на равноплечих весах можно было бы взвесить груз массой от 1 до 40 унций ( $m \in N$ ).

Ответом на первую задачу является набор из гирек, массы которых: 1, 2, 4, 8, 16 унций. В этом случае для каждой гирьки мы решаем, кладём ли мы её (1) или нет (0), взвешивая груз от 1 (00001<sub>2</sub>) до 31 (11111<sub>2</sub>) унции.

Ответом на вторую является набор из гирек, массы которых: 1, 3, 9, 27 унций. Здесь же для каждой гири мы решаем, кладём ли мы её в противовес грузу (1), не кладём (0) или кладём к грузу (-1), уравновешивая весы для нахождения массы груза от 1 (00001<sub>3yp</sub>) до 40 (11111<sub>3yp</sub>) унций. Так и работает ТУСС, в которой числа представляются в виде суммы/разницы степеней тройки. Заметим, что, используя меньше гирек, во второй задаче можно взвесить больше различных по массе грузов.

Так будут представлены некоторые числа в троичной уравновешенной системы счисления (для удобства записи чисел в виде N<sub>3yp</sub> введём символ 1):

 $62 = (81 - 27 + 9 - 1)_{10} = 110$ <sup>T</sup><sub>3yp</sub>  $168 = (243 - 81 + 9 - 3)_{10} = 170170_{3<sub>VD</sub>}$  $75 = (81 - 9 + 3)_{10} = 10110_{3v}$ 

Но гадать, какие степени тройки будут добавлены или вычтены, не удобно. Поэтому необходим алгоритм перевода из десятичной системы счисления в троичную уравновешенную.

### Алгоритм перевода чисел в ТУСС

- <span id="page-4-0"></span>1) Перевести модуль числа в троичную систему счисления
- 2) Двойки заменить на Т, а к следующему разряду добавить 1
- 3) Если число было отрицательным, то заменить 1 на Т, Т на 1

### <span id="page-4-1"></span>Основные преимущества троичной симметричной системы счисления (перед двоичной)

- естественное представление положительных и отрицательных чисел позволяет не использовать дополнительный код числа
- знак числа задается его наиболее значимым ненулевым тритом (если старший разряд 1, то число положительно,  $1$  – отрицательно)
- отрицание числа осуществляется взаимной заменой 1 и -1  $(-8_{10} = 701_{300};$  $8_{10} = 107_{3yp}$
- для представления чисел необходимо меньше (не больше) символов

### Арифметические операции в ТУСС

<span id="page-5-0"></span>Основой операцией, является сложение. Начиная с конца, в зависимости от суммы соответствующих разрядов первого, второго слагаемых и переполнения из предыдущего разряда (изначально равного нулю) в начало результата будут дописываться соответствующее значение, и меняться переполнение. В конце старшим разрядом станет последнее переполнение, незначащие нули отбрасываются.

Полностью таблица сложения, которую можно использовать для обычного сложения чисел столбиком, имеет вид:

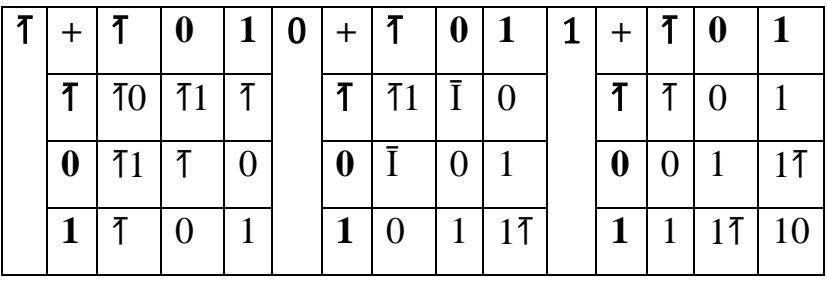

Сложим в уравновешенной троичной системе числа 412 и 181:  $412_{10} = 120021_3 = 1770171_{3yp}$ ;  $181_{10} = 20201_3 = 171701_{3yp}$ . 1 7 7 0 1 7 1  $111100T_3 = 593_{10} = 412 + 181$  верно.  $+ 1 1 1 1 0 1$ 

Пользуясь тем, что вычитание - сложение с  $\overline{1}$   $\overline{1}$   $\overline{1}$   $\overline{1}$   $\overline{0}$   $\overline{0}$   $\overline{1}$ противоположным второму слагаемому, его можно осуществить через сложение с числом, в котором взаимно поменяны 1 и 7.

Умножение чисел сводится  $\mathbf K$ простым операциям  $1$   $7$   $7$ изменения знака (при необходимости) и сложения. Умножим,  $* 1 1 0$ например,  $5_{10}$  на  $12_{10}$ :  $1$   $1$   $1$  $\sim$   $-$ 

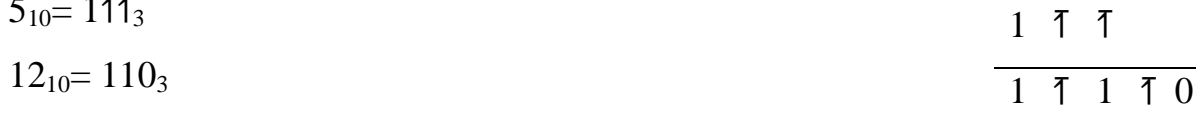

Переведя троичное число 17170 в десятичную систему, получим 60.

### **ЭВМ «Сетунь»**

<span id="page-6-0"></span>Уравновешенная троичная система счисления применялась в ЭВМ «Сетунь», разработанной в 1959 году в МГУ им. М.В. Ломоносова под руководством Николая Петровича Брусенцова (на фото).

Минимальной адресуемой единицей памяти «Сетуни» стал трайт, равный шести тритам и принимающий значения от -364 до 364. Работа с диапазоном отрицательных значений - особенность,

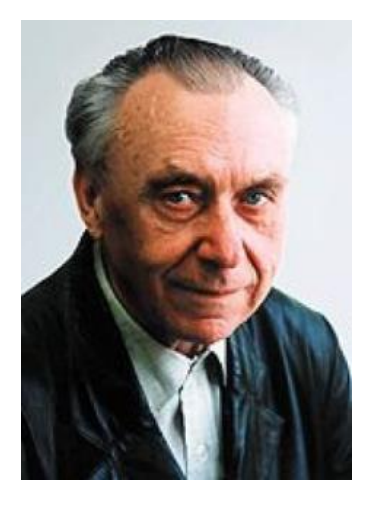

отличающая трайт от двоичного байта, значения которого распространяются от 0 до 255. С помощью трайта можно закодировать все заглавные и строчные символы русского и латинского алфавитов, необходимые математические и служебные символы.

На фото - промышленный образец ЭВМ «Сетунь», ВДНХ, 1961 г. (Сетунь — название речки, протекающей неподалеку от МГУ.)

Сегодня IBM, Motorola, Hypres и TexasInstruments ведут различные исследования в области троичных компьютеров.

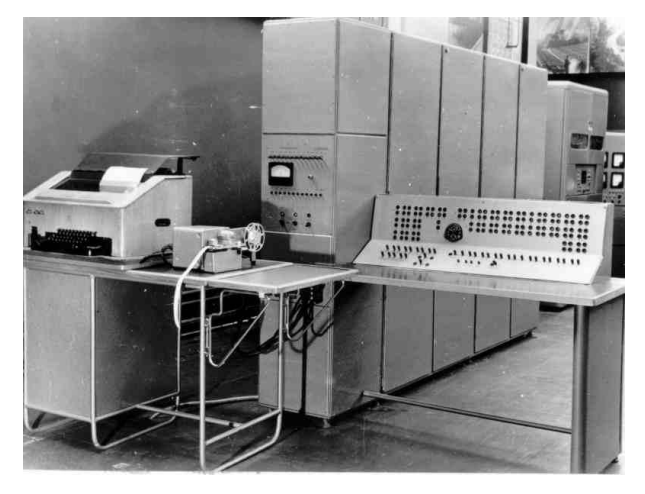

### <span id="page-7-0"></span>Создание калькулятора троичной уравновешенной системы счисления на языке программирования Python

Для создания программ с графическим интерфейсом на языке Python существует большое количество библиотек. Я воспользовался библиотекой PyOt. Изучив ранее описанные алгоритмы и пройдя на образовательной платформе Stepik курс «Поколение Python: курс для продвинутых», предложенный учителем, я приступил к написанию программ, реализующих перевод чисел из десятичной системы счисления в ТУСС и обратно, сложения (вычитания) и умножения в ТУСС. В качестве эксперимента была добавлена функция целочисленного деления (div или //), которую в ходе дальнейшего совершенствования планируется исправить. Ниже представлен интерфейс приложения.

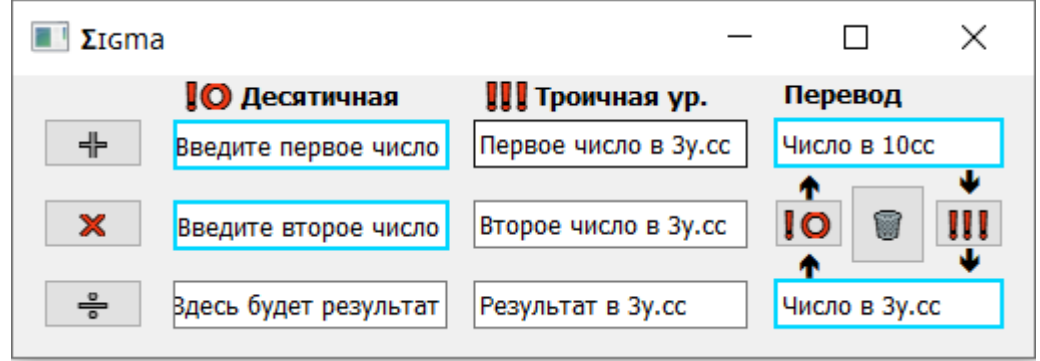

Далее я приступил к «наполнению» приложения. Окно для удобства разделено на несколько частей: кнопки, ввод чисел, вывод их записей в ТУСС, перевод между десятичной и троичной уравновешенной системами счисления. В последней также вы можете заметить кнопку для очищения всех полей ввода/вывода. При нажатии кнопок арифметических операций или перевода, если ввод был некорректен, в результате выведет надпись об этом.

Код созданного приложения с комментариями представлен  $\overline{B}$ приложении:

### **Заключение**

<span id="page-8-0"></span>В ходе работы над проектом была исследована троичная уравновешенная система счисления и алгоритмы работы в ней.

Средствами языка программирования Python были реализованы следующие алгоритмы:

- − Перевод чисел из десятичной системы счисления в ТУСС.
- − Перевод чисел из ТУСС в десятичную.
- − Арифметические операции (сложение (вычитание), умножение, деление) в ТУСС.

С помощью графической библиотеки PyQt было создано оконное приложение, позволяющее с числами в ТУСС.

Данное приложение может быть использовано на уроках информатики при изучении систем счисления.

### **Литература и источники информации**

<span id="page-8-1"></span>1. [Троичная арифметика \(trinary.su\)](http://trinary.su/kb/3d3703c1-75fb-4bf8-9041-a27d34a30508.html)

2. Прохоренок Н.А. PyQt. Создание оконных приложений на Python. Электронное авторское издание, 2011.

3. Сетунь (компьютер) — [Википедия \(wikipedia.org\)](https://ru.wikipedia.org/wiki/%D0%A1%D0%B5%D1%82%D1%83%D0%BD%D1%8C_(%D0%BA%D0%BE%D0%BC%D0%BF%D1%8C%D1%8E%D1%82%D0%B5%D1%80))

### **Приложение**

```
import sys
```
from PyQt5 import uic

```
from PyQt5.QtWidgets import QApplication, QWidget, QMainWindow, QLabel
from PyQt5.QtWidgets import QPushButton, QLineEdit, QInputDialog, QStyle
def dec(zap):
```

```
d = \{i': -1, '0': 0, '1': 1\}s = [d[zap[i]] * 3^{**}(len(zap) - i - 1) for i in range(len(zap))]
   return sum(s)
def SUM(S, d): # 1
  per = \{-3: (\ddot{i}', 0'), -2: (\ddot{i}', 1'), -1: (0', \ddot{i}'), 0: (0', 0'), 1: ('0', '1'), 2: ('1', 'i'), 3: ('1', '0')}
  p = '0'Ss ="
  if len(S) > len(d):
     d = 0' * (len(S) - len(d)) + delif len(d) > len(S):
     S = '0' * (len(d) - len(S)) + Sfor i in range(1, len(S) + 1):
     p, s = per[dec(S[-i]) + dec(d[-i]) + dec(p)]Ss = s + SsSs = p + Sswhile len(Ss) > 1 and Ss[0] == '0.
     Ss = Ss[1:] return Ss
def check(Text):
  if Text and (Text.isdigit() or Text[0] = '-' and Text.replace('-',",1).isdigit()):
      return True
  elif Text and (Text[0] == +' and Text.replace(+',',1).isdigit()):
      return True
   else:
      return False
def tri(Dec):
  S = " #OcHoBa
  Mod = abs(Dec)while Mod > 0:
     S = str(Mod \% 3) + SMod = Mod // 3
  d = S.\text{replace}(1', 0').\text{replace}(2', 1') + '0'S = S.replace('2','i')
  Ss = SUM(S, d)if Dec < 0:
```

```
Ss = Ss.\text{replace}(T,'z').\text{replace}(T,'1').\text{replace}(z',i') return Ss
StyleSheet = " QLineEdit {
      border-width: 2px;
      border-style: solid;
      border-color: rgb(0, 214, 255);
   }
   QLineEdit:focus {
      border-color: rgb(255, 156, 0);
   }
'''class Example(QWidget):
  def init (self):
     super()._init_()
      self.initUI()
  def initUI(self): \# Геометрия кнопок и ввода/вывода
     self.btn1 = QPushButton('+', self) # Кнопка сложения
      self.btn1.resize(50, 25)
      self.btn1.move(15, 21)
     self.le1 = QLineEdit(self) \# Ввод первого числа
      self.le1.move(80, 22)
      self.le1.setStyleSheet(StyleSheet)
      self.le1.resize(138, 25)
     self.le13 = QLineEdit(self) \# Вывод 3 ур. записи первого
      self.le13.move(230, 22)
      self.btn1.clicked.connect(self.key1)
     self.btn2 = QPushButton('\mathsf{X}', self) # Кнопка умножения
      self.btn2.resize(50, 25)
      self.btn2.move(15, 61)
     self.le2 = QLineEdit(self) # Ввод второго числа
      self.le2.move(80, 62)
      self.le2.setStyleSheet(StyleSheet)
      self.le2.resize(138, 25) 
     self.le23 = QLineEdit(self) # Вывод 3 ур. записи второго
      self.le23.move(230, 62)
      self.btn2.clicked.connect(self.key2)
     self.btn3 = QPushButton(\leftarrow, self) # Кнопка цел. деления
      self.btn3.resize(50, 25)
      self.btn3.move(15, 101)
```

```
self.le3 = QLineEdit(self) # Вывод результата в 10й
 self.le3.move(80, 102)
self.le33 = QLineEdit(self) # Вывод результата в 3й ур.
 self.le33.move(230, 102)
 self.btn3.clicked.connect(self.key3)
self.btnP10 = QPushButton('\overline{\text{Q}}', self) # Кнопка перевода 3 => 10
 self.btnP10.resize(35, 25)
 self.btnP10.move(380, 61)
self.leP10 = QLineEdit(self) # Ввод числа 3 \implies 10 self.leP10.move(380, 21) 
 self.leP10.setStyleSheet(StyleSheet)
 self.leP10.resize(115, 25)
self.leP3 = QLineEdit(self) \# Ввод числа 10 => 3
 self.leP3.move(380, 101)
 self.leP3.setStyleSheet(StyleSheet)
 self.leP3.resize(115, 25)
self.btnP3 = QPushButton(\begin{bmatrix} \n\end{bmatrix}, self) # Кнопка перевода 10 => 3
 self.btnP3.resize(35, 25)
 self.btnP3.move(460, 61) 
 self.btnP3.clicked.connect(self.Perevod3) 
 self.btnP10.clicked.connect(self.Perevod10)
self.clear = QPushButton('\binom{?}{@}', self) # Кнопка очистки надписей
 self.clear.resize(38, 40)
 self.clear.move(418, 54)
 self.clear.clicked.connect(self.Chistka) #________________________
self.lbl1 = QLabel('\bigcirc Десятичная', self) # Подписи
 self.lbl1.move(85, 1)
 self.lbl1.setStyleSheet('''font:bold''')
self.lbl2 = QLabel('\llbracket \rrbracket\llbracket Троичная ур.', self)
 self.lbl2.setStyleSheet('''font:bold''')
 self.lbl2.move(235, 1)
 self.lbl3 = QLabel('Перевод', self)
 self.lbl3.move(385, 1)
 self.lbl3.setStyleSheet('''font:bold''')
self.Ib14 = OLabel(' \Box \Box \cdot self) self.lbl4.move(392, 45)
self.lbl4 = QLabel(' \Box \Box', self)
 self.lbl4.move(392, 84)
```
self.le1.setText('Введите первое число') # Пояснения self.le13.setText('Первое число в 3у.cc')

 self.le2.setText('Введите второе число') self.le23.setText('Второе число в 3у.сс') self.le3.setText('Здесь будет результат') self.le33.setText('Результат в 3у.сс') self.leP10.setText('Число в 10сс') self.leP3.setText('Число в 3у.сс')

```
 self.setGeometry(670, 300, 510, 140)
self.setWindowTitle('ZIGma')
 self.show()
```

```
def key1(self): # СЛОЖЕНИЕ
   if check(self.le1.text()) and check(self.le2.text()):
     Dec1 = int(self.left.text())Dec2 = int(self.left)^2.text() else:
      self.le3.setText('Error')
      if self.le2.text() and self.le1.text():
        self.le33.setText('Некорректный ввод')
      else:
        self.le33.setText('Введите ДВА числа')
```
return 0

```
Ss1 = \text{tri}(Dec1) self.le13.setText(str(Ss1))
Ss2 = \text{tri}(Dec2) self.le23.setText(str(Ss2))
Ssi = SUM(Ss1, Ss2) self.le33.setText(Ssi)
 self.le3.setText(str(dec(Ssi)))
```

```
def key2(self): #УМНОЖЕНИЕ
   if check(self.le1.text()) and check(self.le2.text()):
    Dec1 = int(self.left.text())Dec2 = int(self.left. text() else:
      self.le3.setText('Error')
      self.le33.setText('Некорректный ввод')
      return 0
```
 $Ss1 = \text{tri}(Dec1)$ self.le13.setText(str(Ss1))

```
Ss2 = \text{tri}(Dec2) self.le23.setText(str(Ss2))
```

```
Ssi = '0' for m in range(len(Ss2)):
  if Ss2[-m-1] == '1:
     Ssi = SUM(Ssi, Ssl + m * '0')elif Ss2[-m-1] == 'i:
     Ssi = SUM(Ssi, Ssl.replace('1','z').replace('i','1').replace('z','i') + m * '0') self.le33.setText(Ssi)
 self.le3.setText(str(dec(Ssi)))
```

```
def key3(self): #ЦЕЛОЧИСЛЕННОЕ ДЕЛЕНИЕ
```

```
 if check(self.le1.text()) and check(self.le2.text()):
```

```
Dec1 = int(self.left.text())
```

```
Dec2 = int(self.left. text()
```
else:

```
 self.le3.setText('Error')
 self.le33.setText('Некорректный ввод')
 return 0
```

```
Ss1 = \text{tri}(Dec1) self.le13.setText(str(Ss1))
Ss2 = \text{tri}(Dec2) self.le23.setText(str(Ss2))
```

```
Ssi, Snos = ", Ss1vag = Sons[:len(Ss2)]Snos = Snos[len(Ss2):]
if abs(dec(vag)) < abs(dec(Ss2)):
  \text{vag} \equiv \text{Snos}[0]Snos = Snos[1:] for i in range(len(Snos)+1):
  vag = tri(dec(vag))if len(vag) < len(Ss2):
     Ssi += '0'elif vag[0] == Ss2[0] != 0.
     Ssi += '1'vag = SUM(vag, Ss2.replace('1',z').replace('i',1').replace('z',i'))elif vag[0] != Ss2[0] != '0' and vag[0] != '0':
     Ssi += i' vag = SUM(vag, Ss2)
```

```
if Snos:
          \text{vag} \mathrel{+}= \text{Snos}[0]Snos = Snos[1:]if len(vag) == len(Ss2):
       if vag[0] = Ss2[0] != '0':
          Ssi = SUM(Ssi, '1')if vag[0] != Ss2[0] != '0' and vag[0] != '0':
          Ssi = SUM(Ssi, i')self.le33.setText(Ssi)
     self.le3.setText(str(dec(Ssi)))
     if Ss2 \equiv 0.
       self.le3.setText('Error')
       self.le33.setText(")
  def Perevod3(self):
                                 # ПЕРЕВОД ИЗ 10 в Зур
     if self.leP10.text().isdigit():
       self.leP3.setText(tri(int(self.leP10.text())))
     else:
       self.leP3.setText('Не число 10cc')
  def Perevod10(self):
                                 # ПЕРЕВОД ИЗ Зур в 10
     if set(self.leP3.text()) \{0, 1, 1\} = \{0, 1, 1\}:
       self.leP10.setText(str(dec(self.leP3.text())))
     else:
       self.leP10.setText('В 3у.сс только i01')
  def Chistka(self):
                                # ОЧИСТКА ПОЛЕЙ ВВОДА
     self.le1.setText(")
     self.le2.setText(")
     self.le3.setText(")
     self.le13.setText(")
     self.le23.setText(")
     self.le33.setText(")
     self.leP10.setText(")
     self.leP3.setText(")
if _name == ' main \cdotapp = QApplication(sys.argv)ex = Example()
```
sys.exit(app.exec\_())